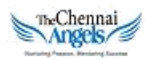

## **The Chennai Angels – Applying for funding**

Entrepreneur Guide

## What is our process?

The Chennai Angels follows a four step process: Initial Screening, Deep Dive, Presentation and Due Diligence. Entrepreneur Applications are normally taken up for initial screening on Fridays, and should we decide to do a deep dive, we will be in touch with you on the following week. Additional information may be required for Deep Dives, which our Deep Dive Champion will seek from you via phone calls and emails. A Deep Dive is typically to a maximum of one hour long call or a meeting followed by extensive research from our side.

Once the deep dive is completed, if we move forward, we will be inviting you to make an in-person presentation to the Angels on a Saturday, normally the Second or the fourth Saturday. Prior to that we will request you to fill the first two sections of our online application.

If we move forward after the presentation, we will appoint a Deal Champion who will guide you through subsequent steps. While we do desire to complete the process and have funds dispersed to you at the earliest, it typically ends up taking 8-12 weeks after the presentation for that to happen. At the time of Due Diligence we will send you a link to update yet more information on the Platform.

## How to apply?

The Chennai Angels use Venture360, a platform designed to support the activity of Angel Networks. We prefer that all entrepreneurs apply for funding using the questionnaire in the online application. To apply for funding please visit

## [Login here for Funding Application](https://thechennaiangels.venture360.co/apply)

1. You will need a Venture360 account. Click here to create an account at the above link:

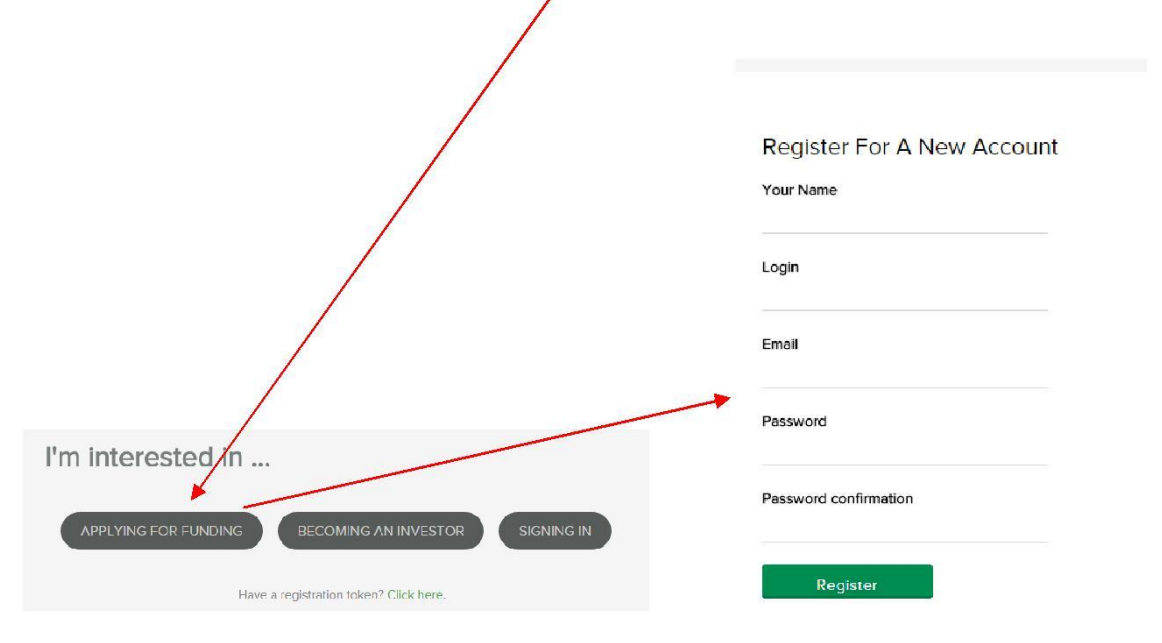

2. Create your company profile and upload your presentation here and click Save and Continue Application.

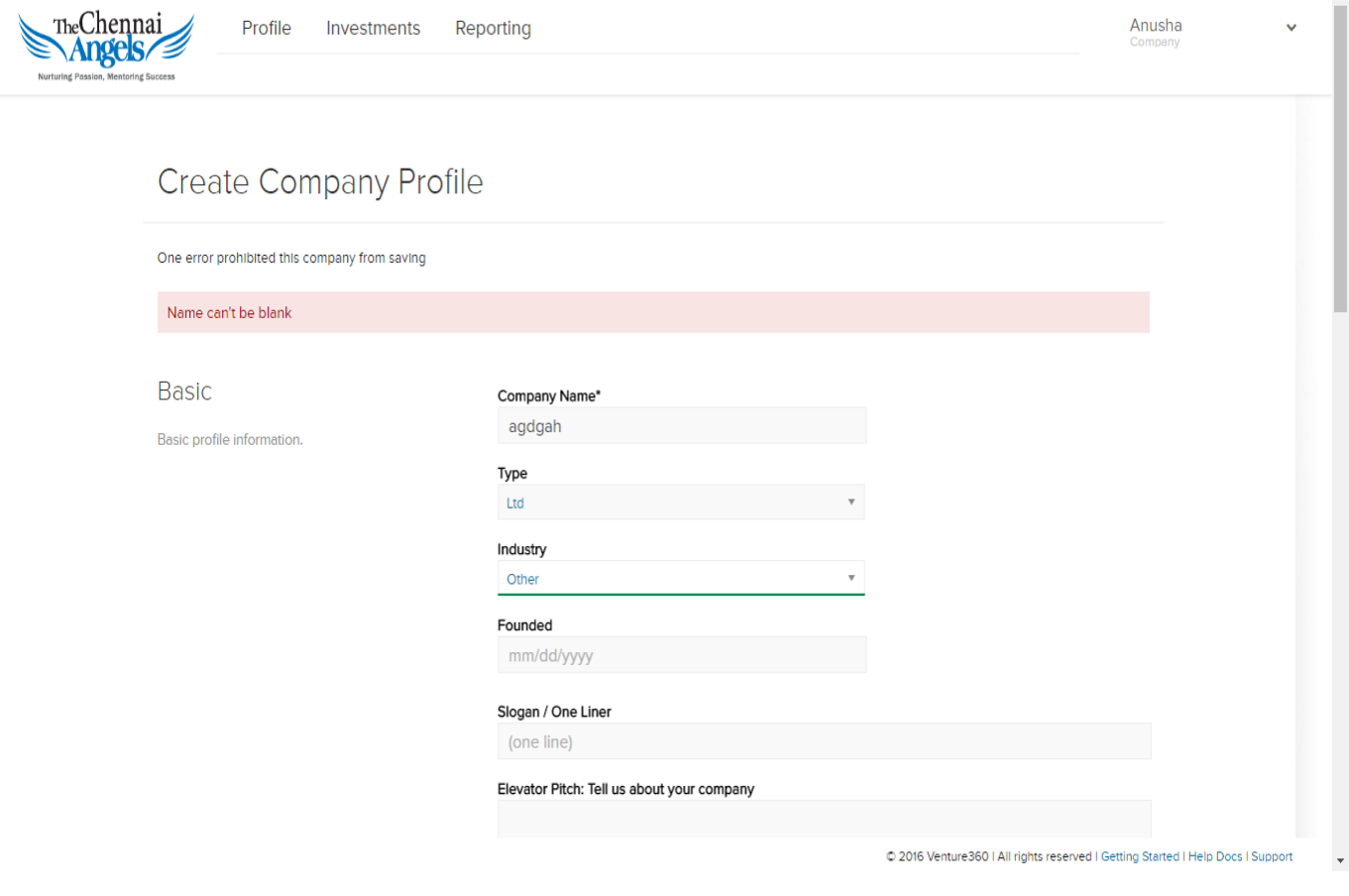

Continue with the process………..

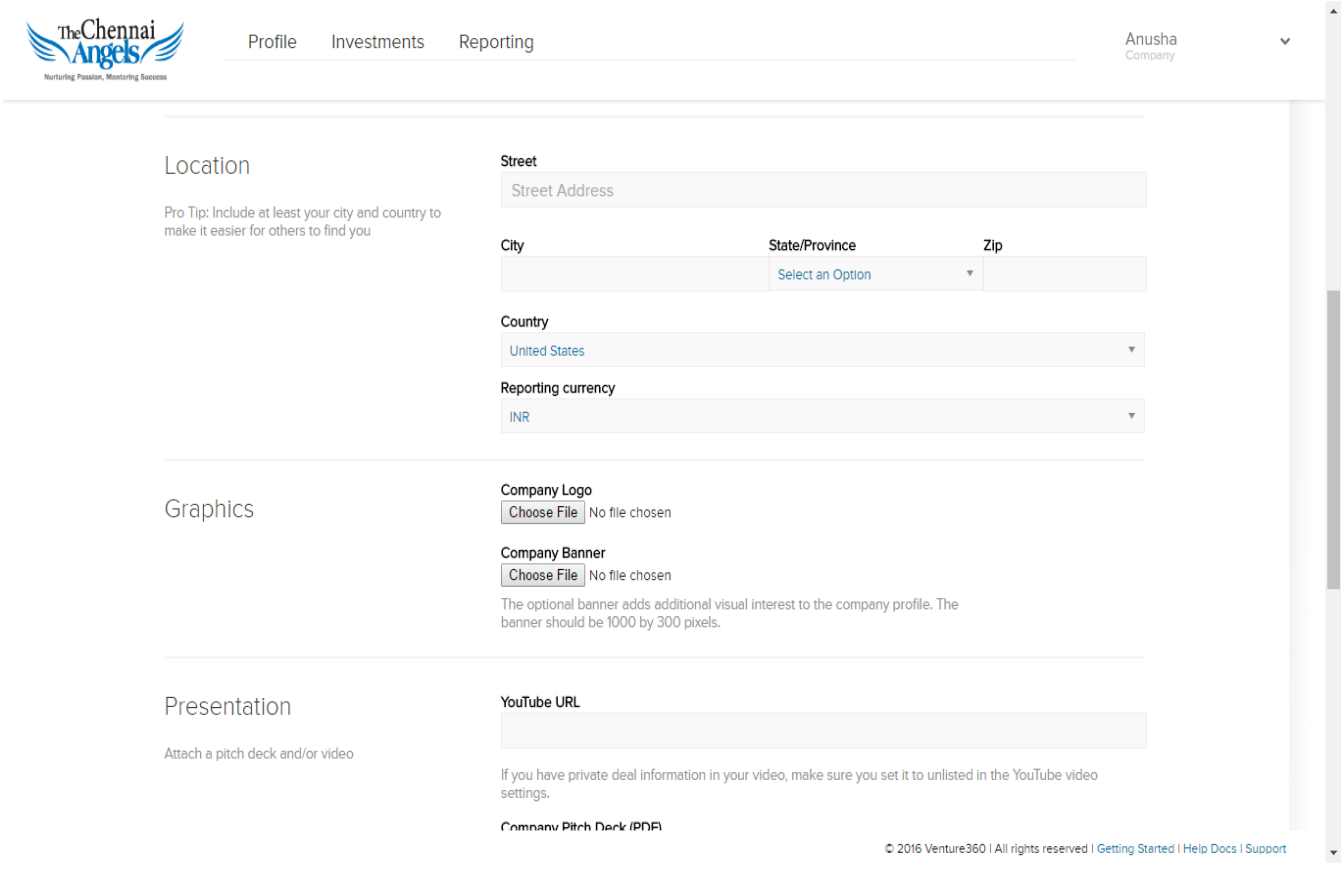

Continue with the process...........

 $\blacktriangle$ 

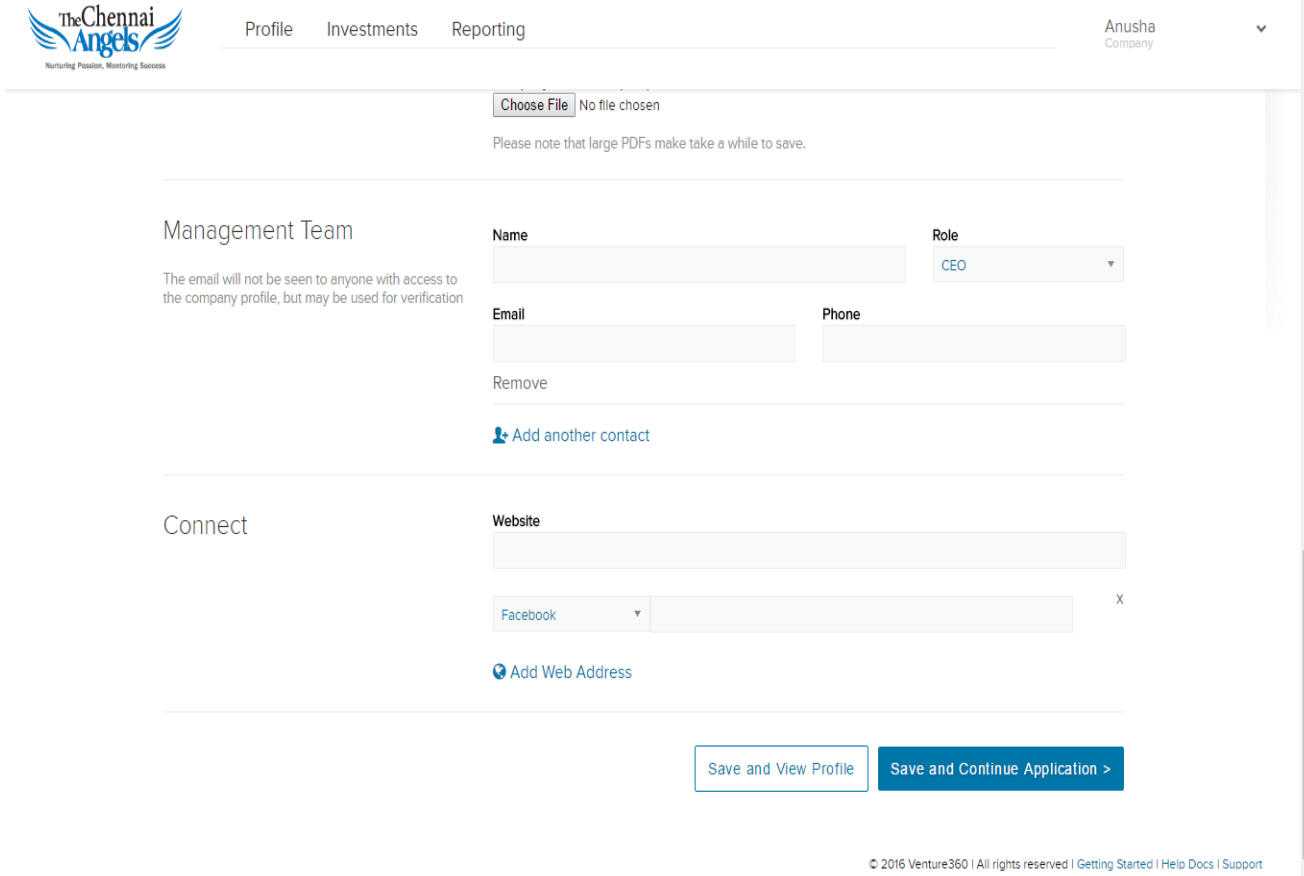

1. Request the Entrepreneur to kindly click on "Save and Continue Application ".

2. The next 2 pages would be a set of questioners (28 Questions) to be filled up by the Entrepreneur on a summary basis.

3. After completing the 28 questions kindly click on "Save and Continue".

4. This will lead you to the below mentioned screen.

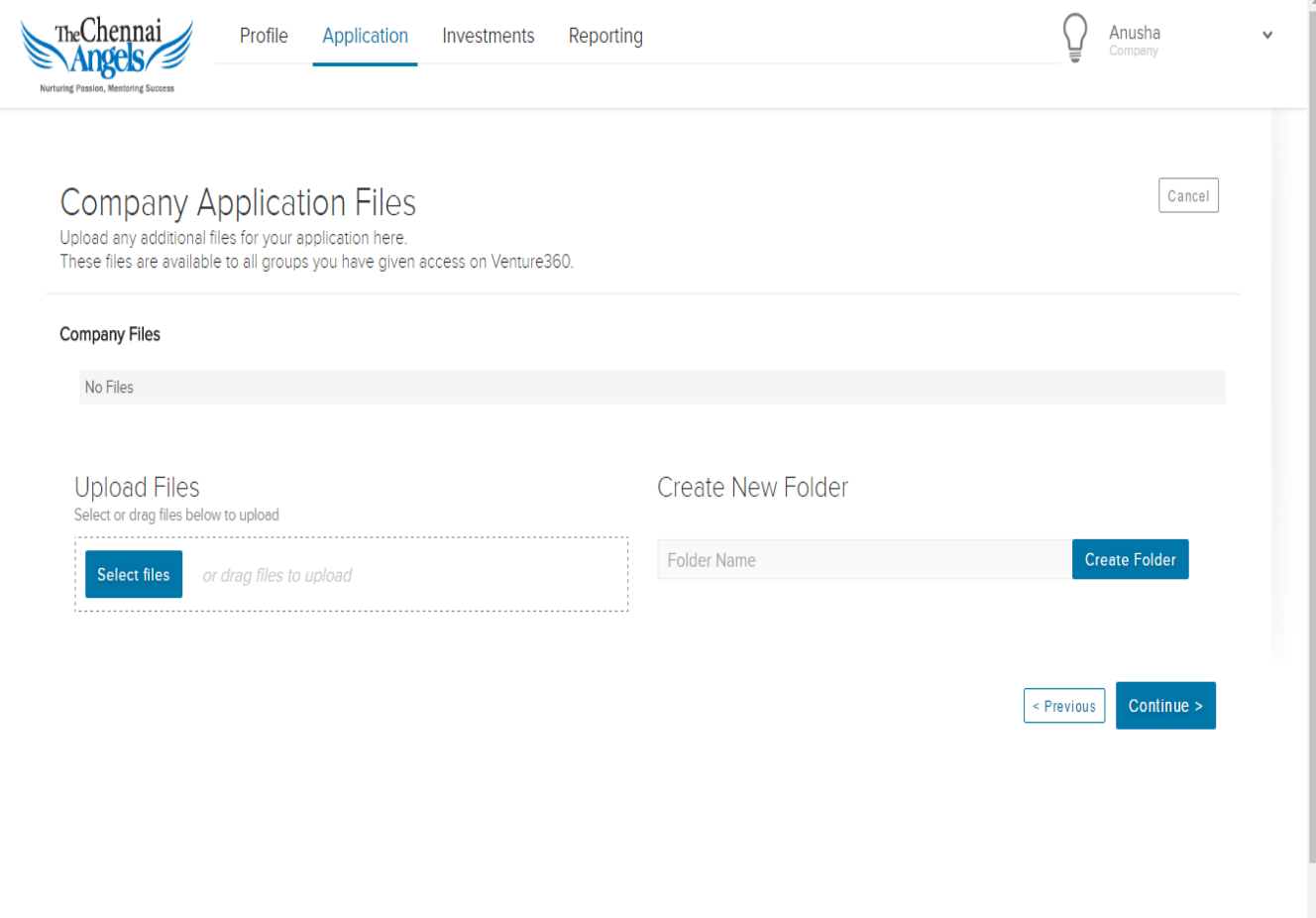

© 2016 Venture360 | All rights reserved | Getting Started | Help Docs | Support

1. Kindly upload the presentation deck in the above mentioned screenshot under "Upload Files".

2. Then request you to click on "Continue". This will lead you to a screen stating the completion of the 28 questions, and kindly click on "Submit application now".

3. This would lead to the below mentioned screen.

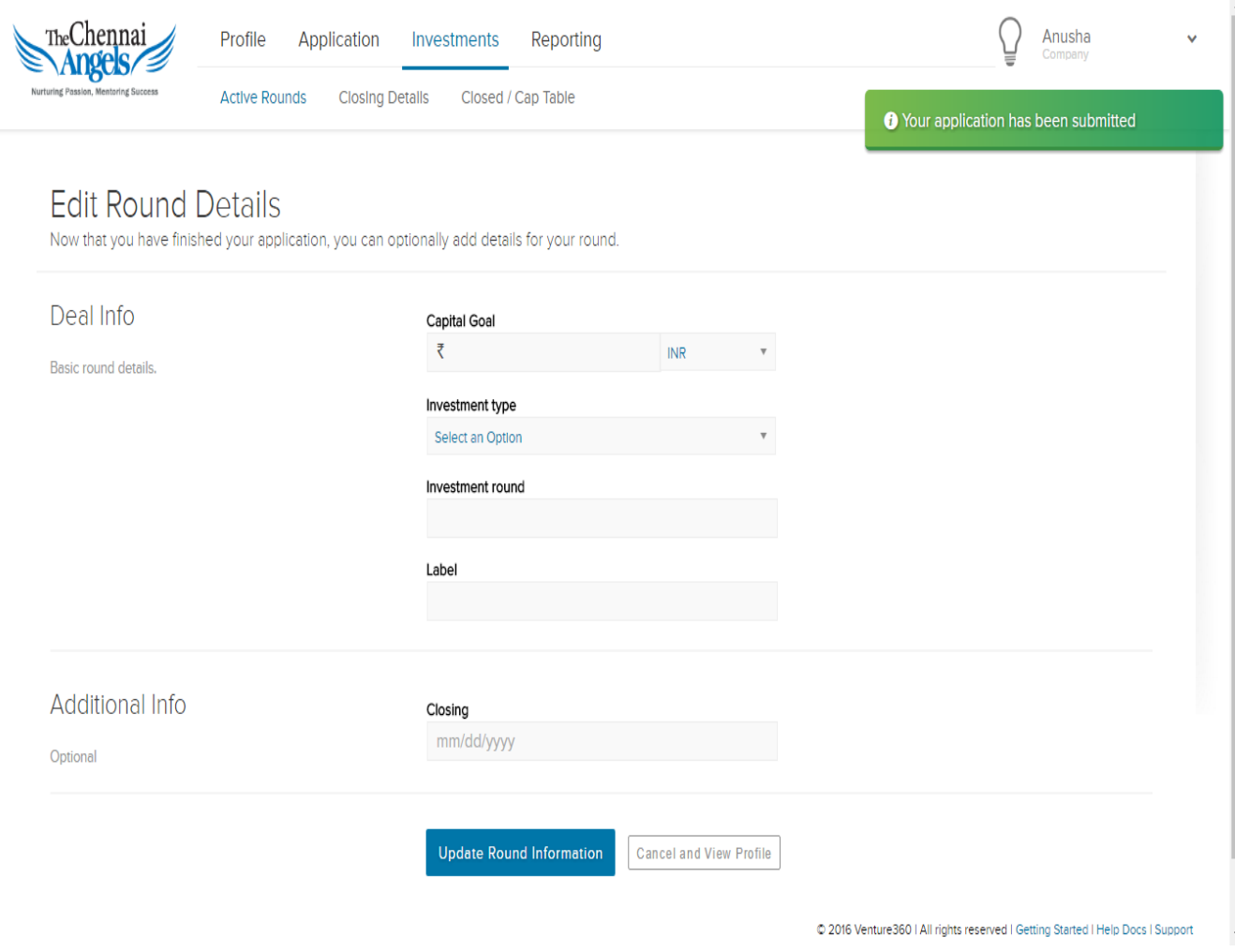

1. Under the sub heading "Deal Info" there is a sub classification "Capital Goal" where the Entrepreneur is supposed to enter the fund ask in INR or if the fund ask is in US dollars to change INR to USD. After the completion of the above, click on "Update Round Information ".

2. This will lead you to the completion of the deal approval process.

*Note: We have established a Helpdesk for deal upload related matters alone. You may call Darshan Kumar at 98412 79814 if you face difficulty accessing the Platform or uploading deals.*